## Blackboard Ultra Navigation is now at Seneca

Published 9/22/2020 by [Ashley Ribbel](https://employees.senecapolytechnic.ca/people/ashley-ribbel)

## **by the Blackboard Ultra Project Team**

**in the [September 2020 issue](https://employees.senecapolytechnic.ca/spaces/153/academic-newsletter/september-2020/)**

In July 2020, My.Seneca changed. Now, when you go to [my.senecacollege.ca](https://my.senecacollege.ca/), you are accessing the employee and student intranet. You no longer need to log in to access My.Seneca, but the news, spotlight, department links, program pages, campus information, and links to student and employee systems are all still housed here.

[Learn@Seneca](https://learn.senecacollege.ca/) is where we go to access Blackboard and the student-facing courses. Now that we have upgraded to Blackboard Ultra Navigation, our Blackboard interface is more responsive and device-friendly. It may look a little different, but all course functionality remains the same.

Here is a quick tour of Learn@Seneca:

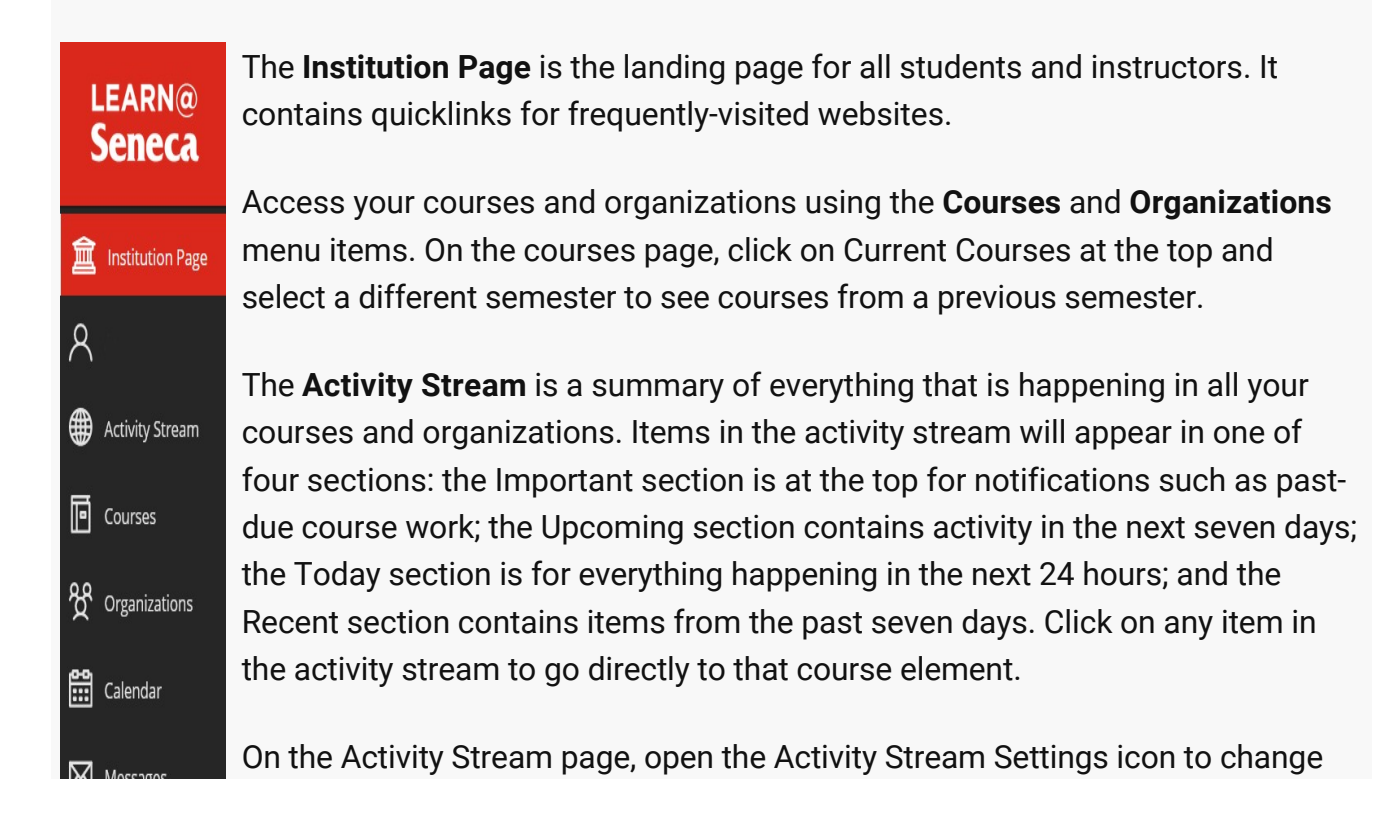

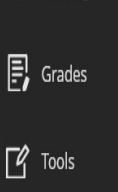

the **Notification Settings**, including what type of notifications you want to see in the activity stream and which ones you receive by email, how often you want to receive email notifications, and what type of push notifications you want to receive if you're using the Blackboard app.

The **Calendar** captures due dates across all courses.

The **Grades** menu item shows all graded tasks organized by course. For you, this means you don't need to jump from course to course to see what needs grading. For your students, they can see all their grades for all their courses in one place.

This list remains in view as you move from page to page. When you open a course, you'll notice that it opens as a layer on top of this list. When you close that course, you will return to the page you were on before you opened the course.

If you have any questions, contact [bbsupport@senecacollege.ca](mailto:bbsupport@senecacollege.ca) for technical questions or [teaching@senecacollege.ca](mailto:teaching@senecacollege.ca) for pedagogical questions.

View the [September 2020 issue of the Academic Newsletter](https://employees.senecapolytechnic.ca/spaces/153/academic-newsletter/september-2020/).

## **[September 2020 issue](https://employees.senecapolytechnic.ca/spaces/153/academic-newsletter/september-2020/)**

tags : blackboard, educational-technology, educational-technology-tools, its, learn@seneca, september-2020, teaching-and-learning, the-teaching-and-learning-centre